## **1.11 Lokalt nyhedsbrev tilmelding og arkiv**

Du kan lave en side med information om jeres lokale nyhedsbrev indeholdende et link til tilmeldingssiden og et link til en arkivside der automatisk viser de sidste tre udsendte nyhedsbreve indenfor de sidste 6 uger.

Marker forsiden (1), højreklik, vælg Indsæt (2) og derefter skabelonen Underforside (3). Indskriv navnet (4) på den nye underforside i feltet (husk ikke at bruge æ, ø, å eller specialtegn). Klik Ok  $(5)$ .

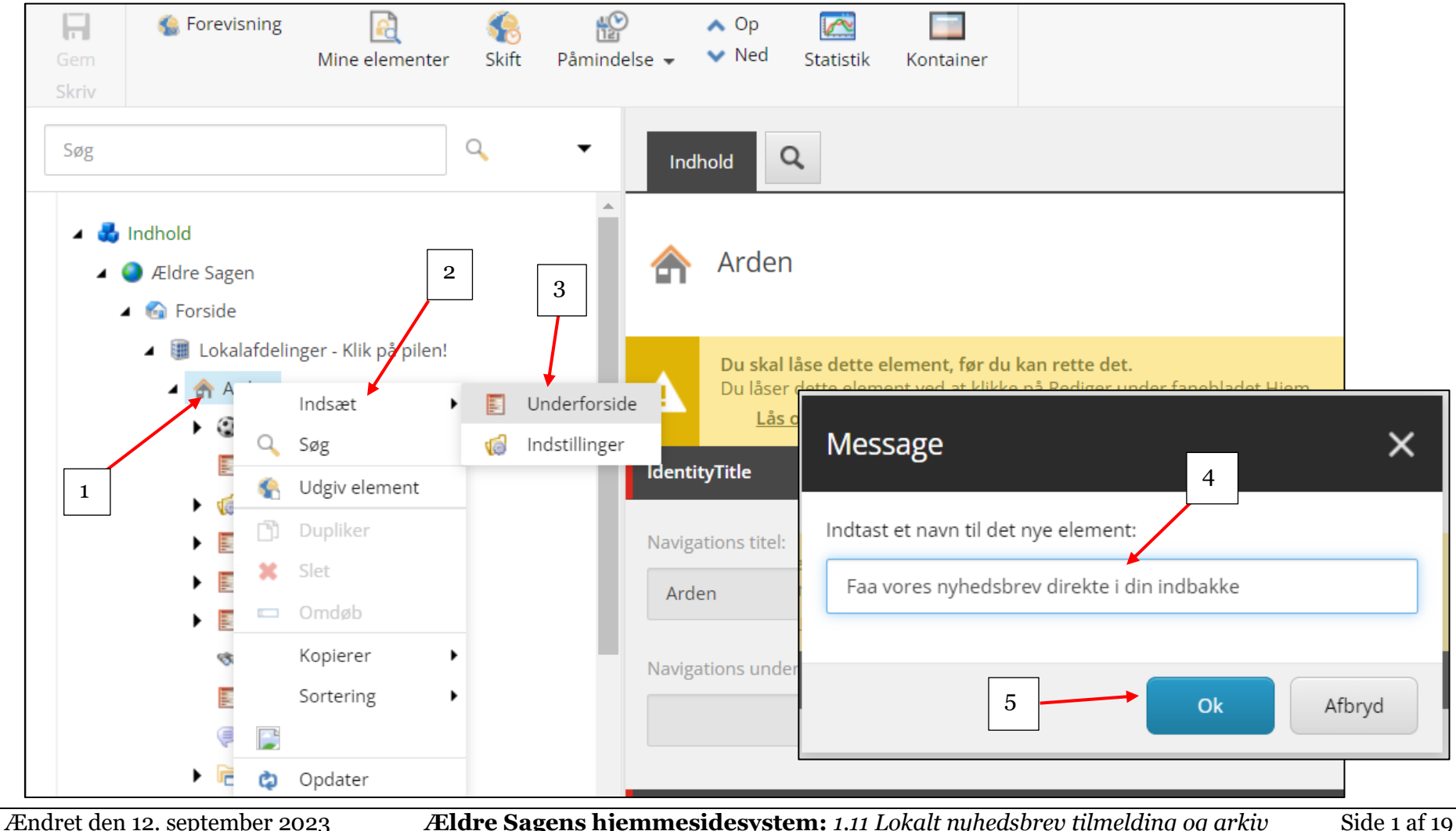

Underforsiden er lavet og ligger nu i træstrukturen. Navnet på underforsiden er automatisk skrevet ind i felterne Navigation og Overskrift. Ret til den korrekte stavemåde.

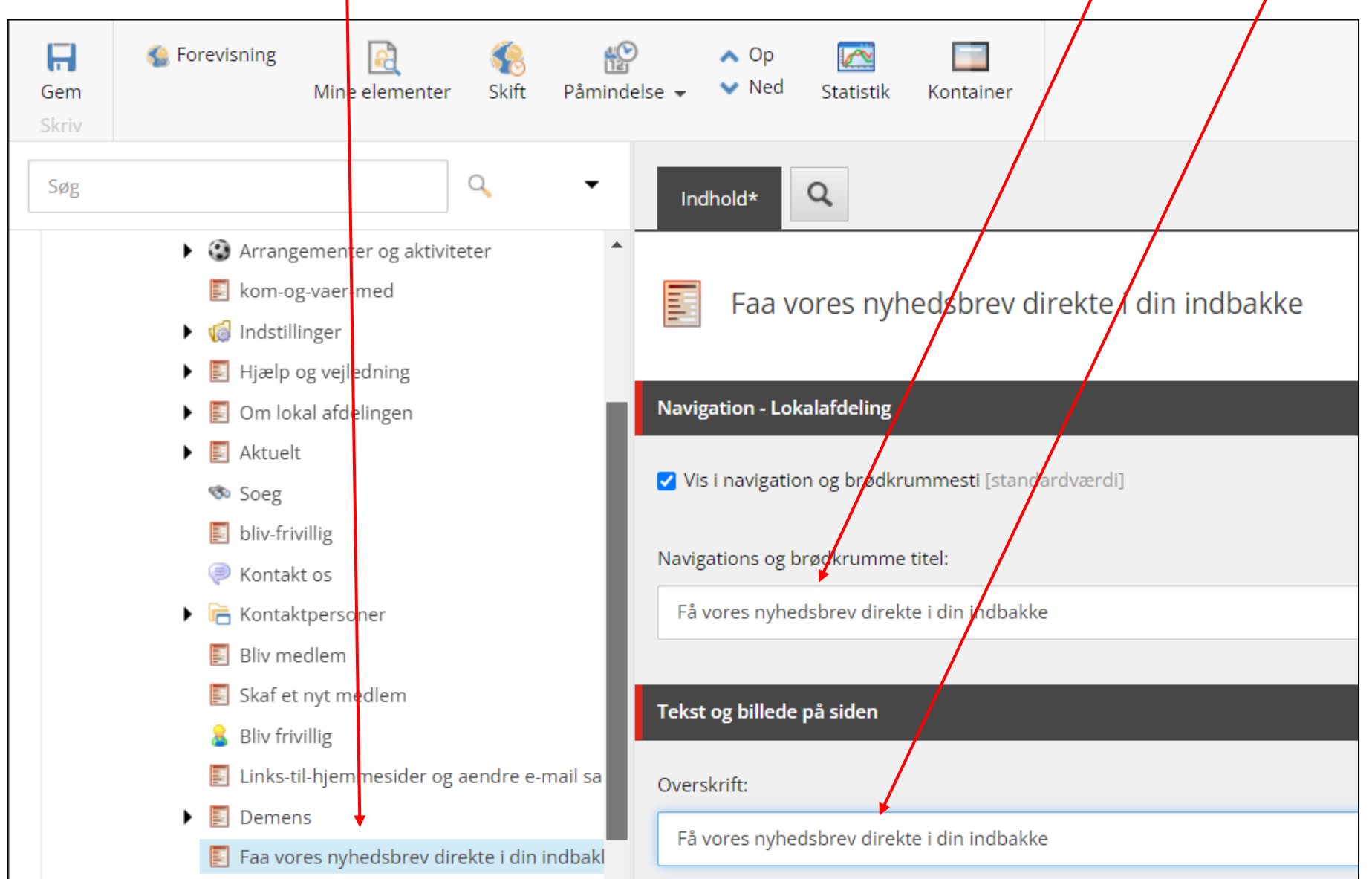

Ændret den 12. september 2023 **Ældre Sagens hjemmesidesystem:** *1.11 Lokalt nyhedsbrev tilmelding og arkiv* Side 2 af 19

Indskriv en underoverskrift (1). Sidens indholdstekst og link til tilmeldingssiden skal lægges ind i redigeringsværktøjet, klik på Vis redigeringsværktøj (2).

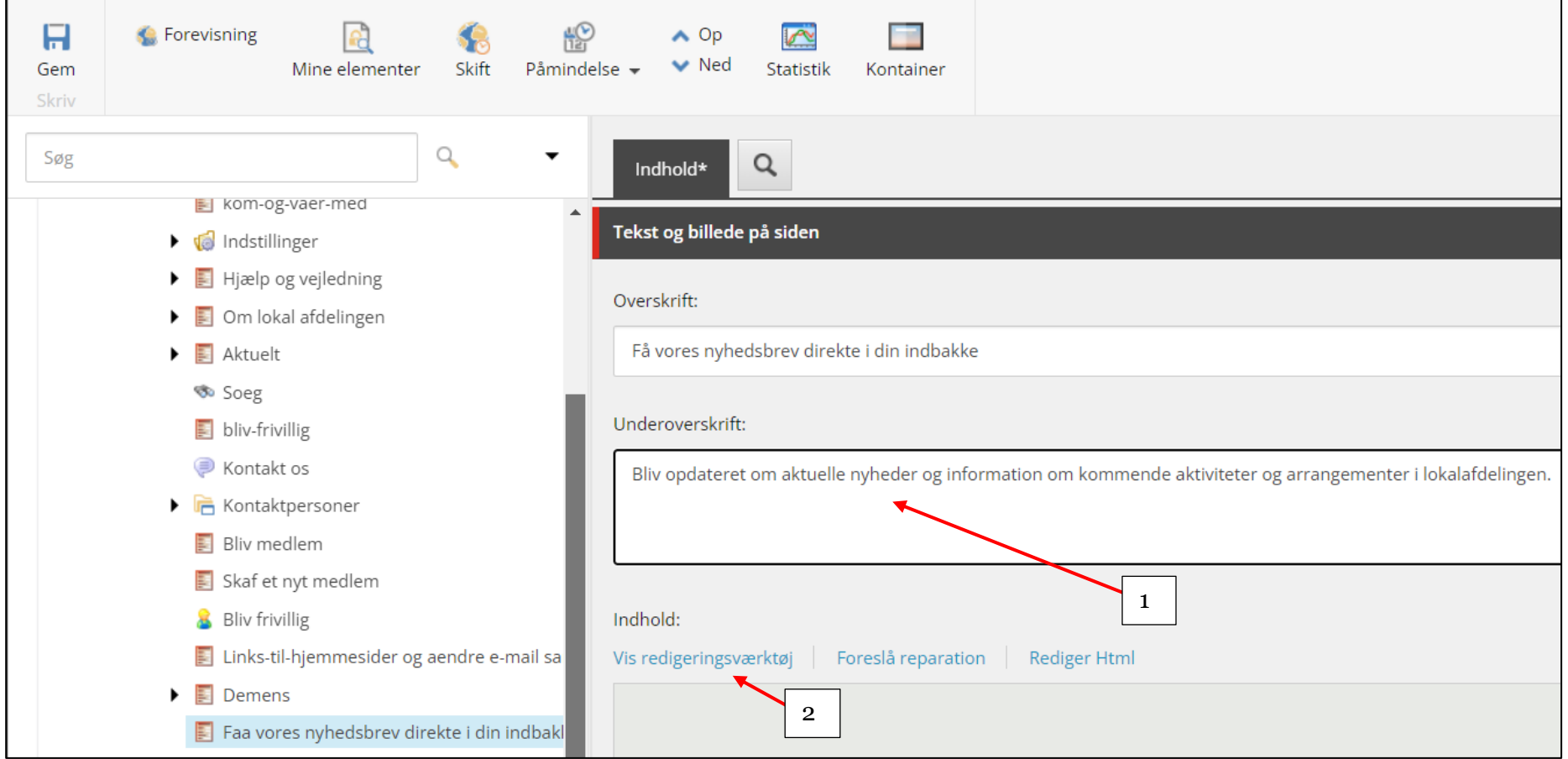

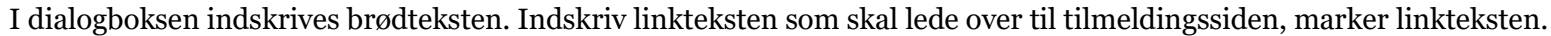

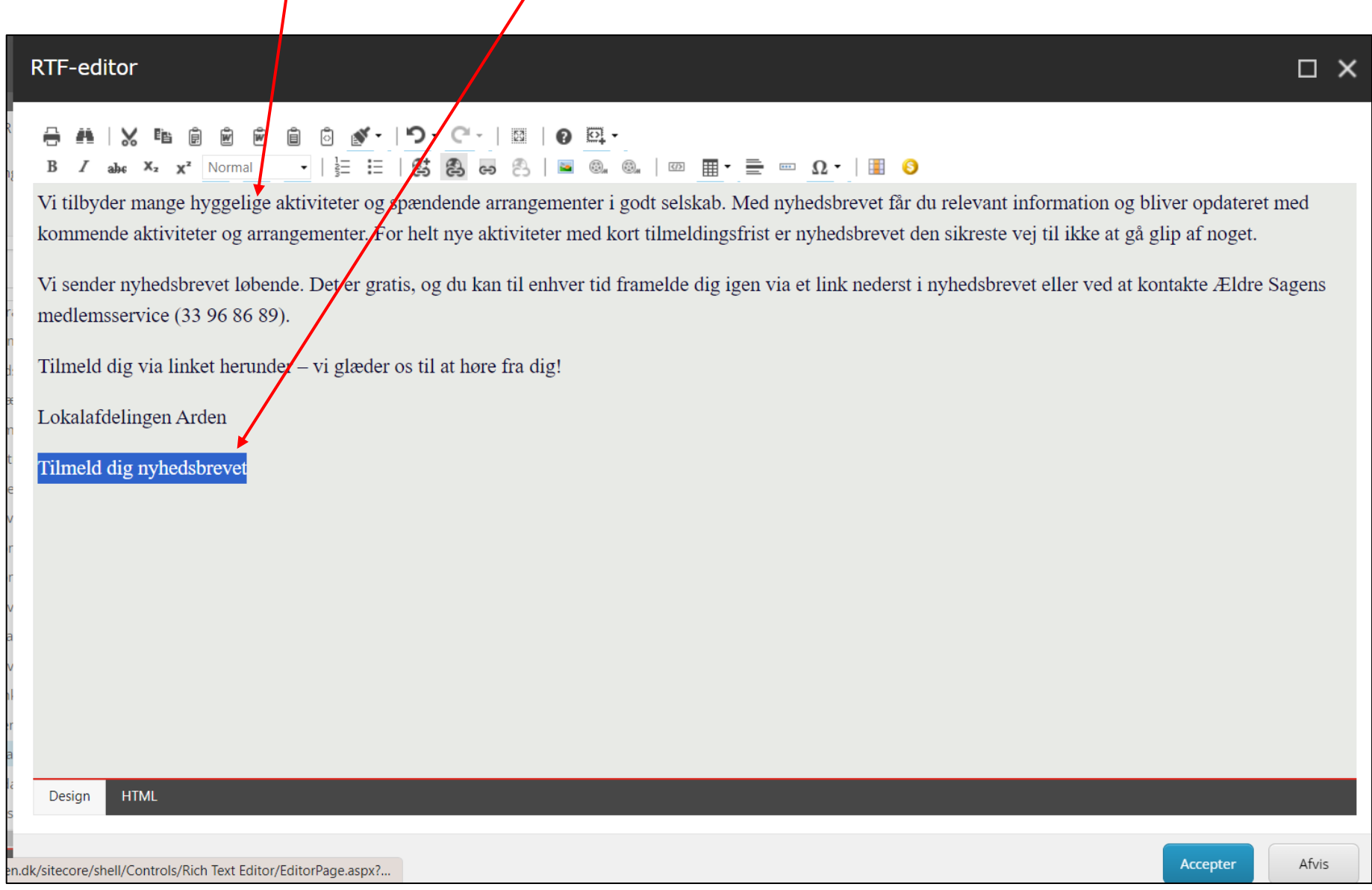

Åben en anden fane i din browser og klik dig ind på din lokale hjemmeside. Scrol ned af forsiden og klik på det røde link til tilmeldingssiden.

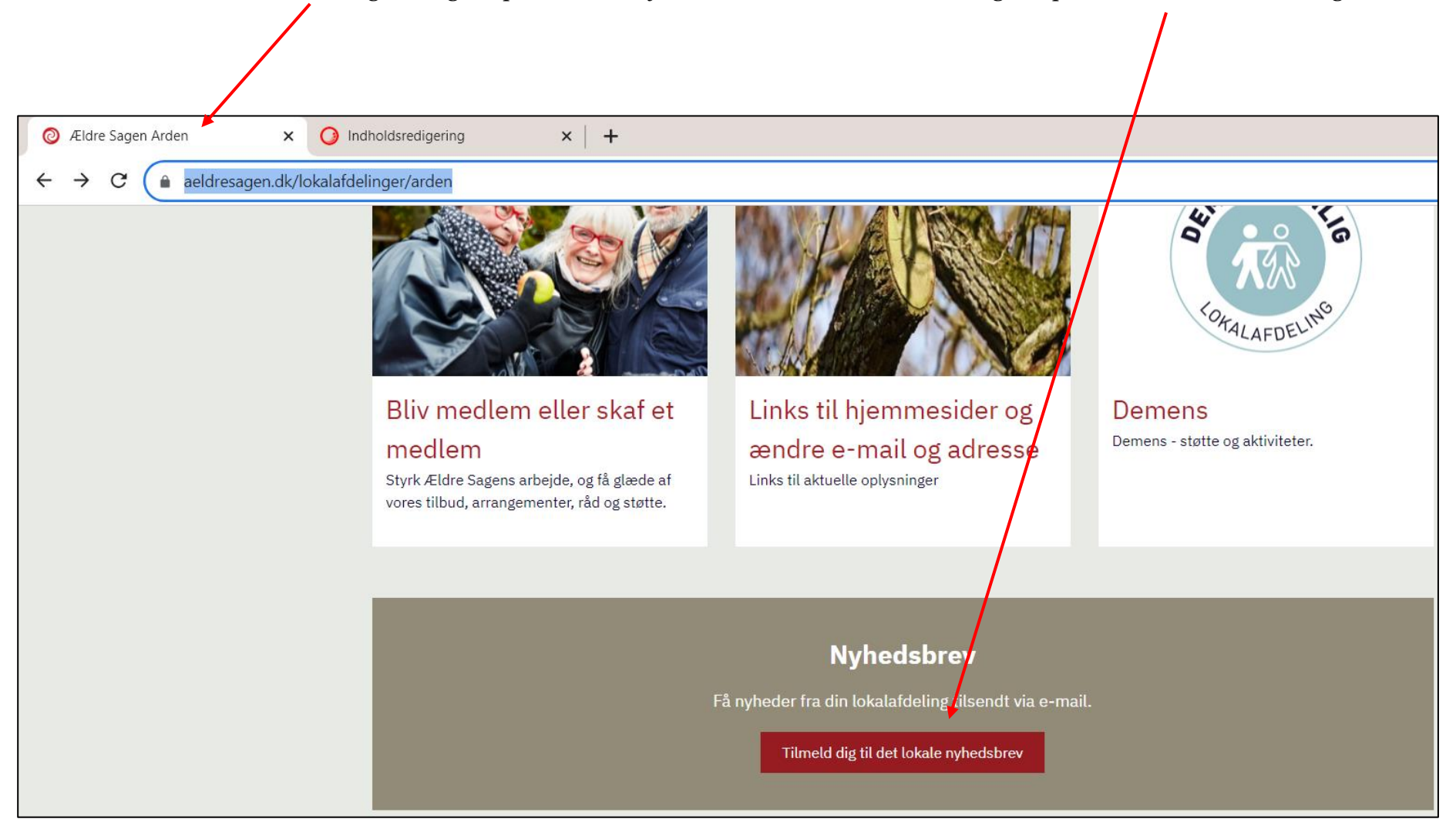

Ændret den 12. september 2023 **Ældre Sagens hjemmesidesystem:** *1.11 Lokalt nyhedsbrev tilmelding og arkiv* Side 5 af 19

På tilmeldingssiden kopierer (1) du hjemmesideadressen (husk at det skal være fra din egen hjemmeside så hjemmesideadressen indeholder jeres lokalafdelingsnummer (2)). Klik tilbage til på fanen med Indholdsredigeringen (3).

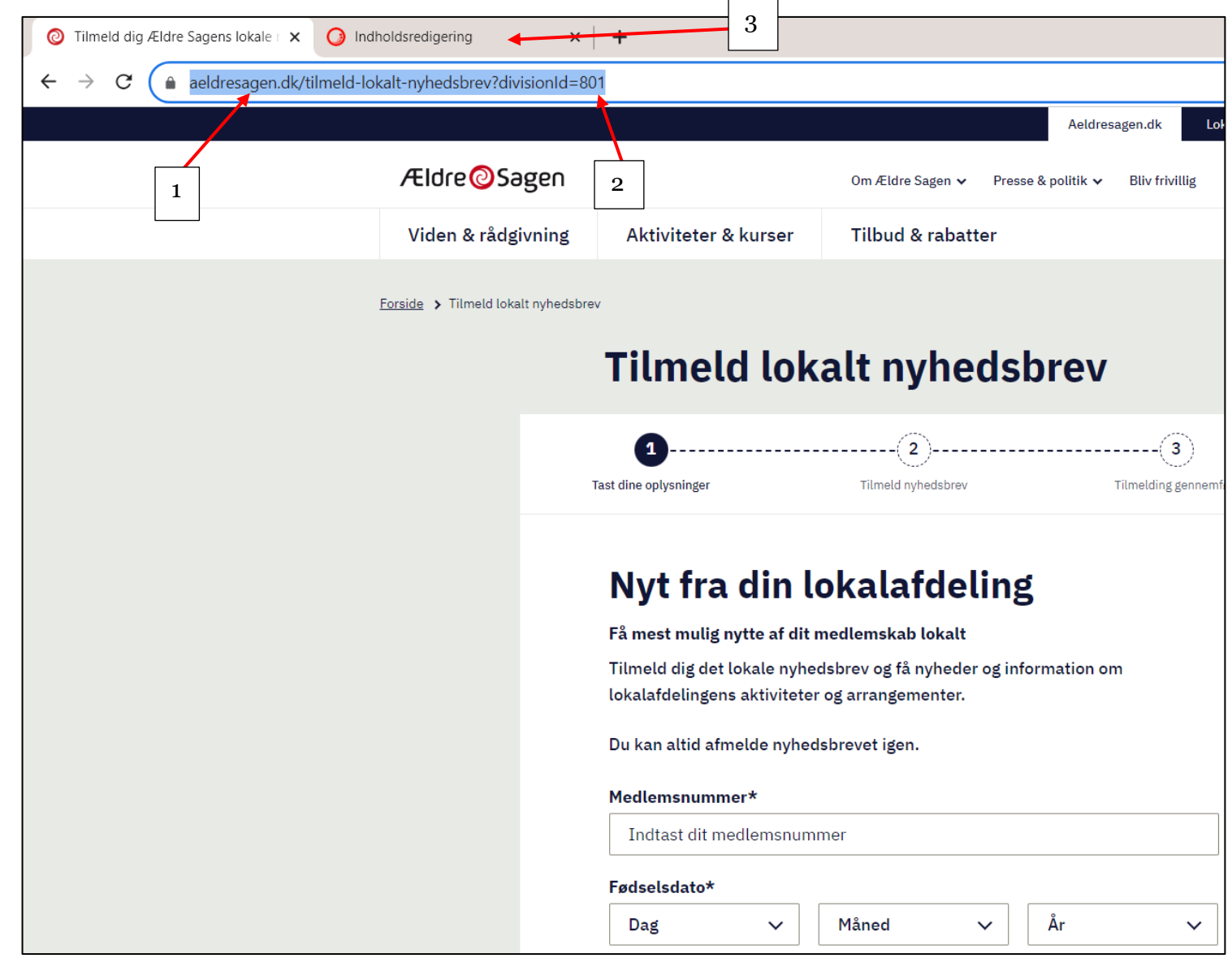

I redigeringsværktøj vinduet klikkes nu på knappen Indsæt link (1). I dialogboksen indsættes den hjemmesideadresse du har kopieret fra tilmeldingssiden i URL-feltet (2). Den linktekst du markerede, er indskrevet i Link tekst feltet (3). Vælg eventuelt Nyt vindue (4) i Destinationsfeltet (siden åbnes på ny fane), klik Ok (5).

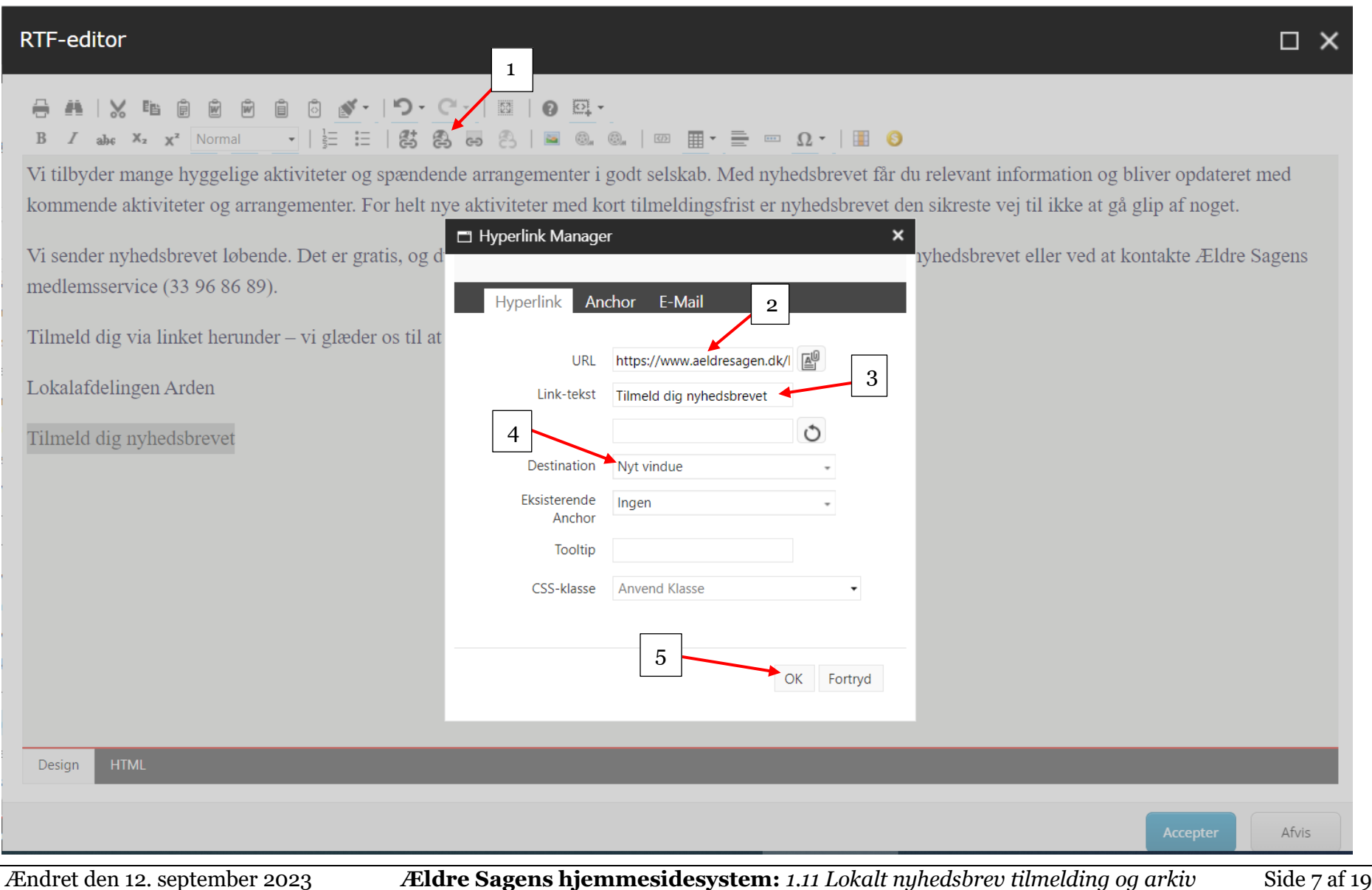

## Brødtekst og link er færdig. Klik på knappen Accepter.

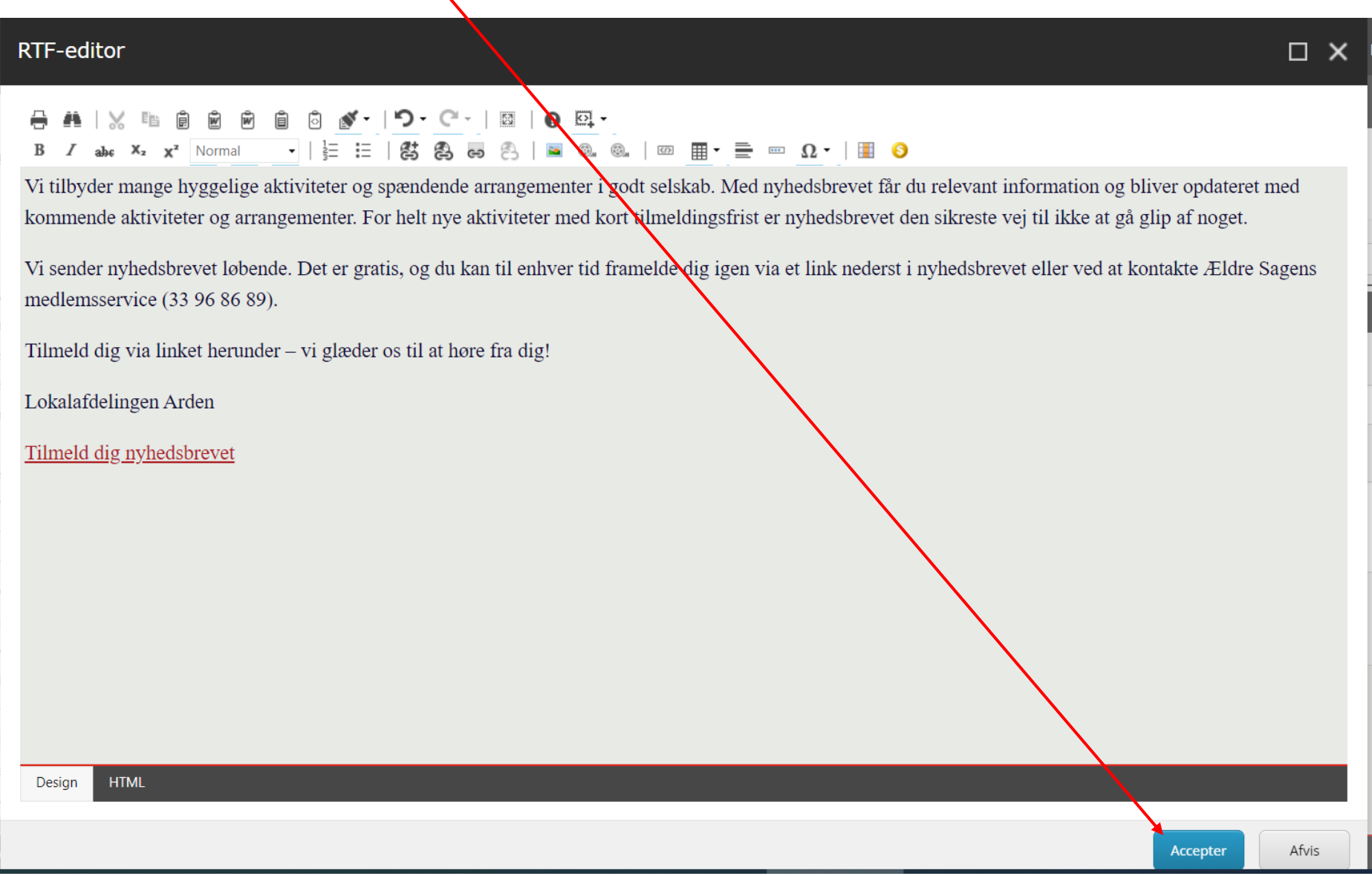

Klikket på Accepter knappen på forrige side betyder bare at du kan arbejde videre med indholdet ikke at det er gemt. Klik derfor nu på Gem knappen (1). For at indsætte et billede til visning på forsiden sættes en markering i Vis kun billede på forsiden (2) og derefter klikkes på Gennemse under overskriften Billede på siden (3).

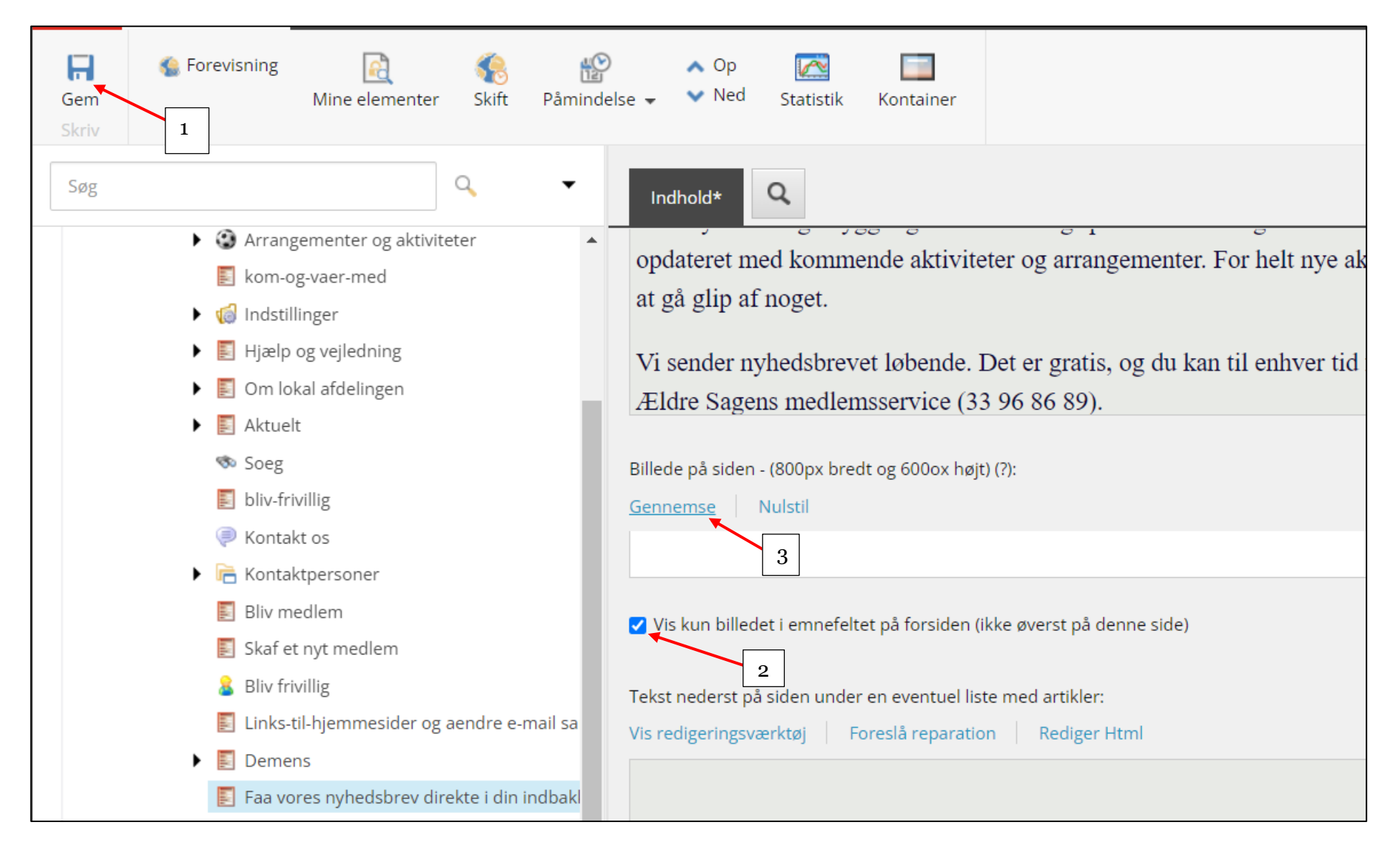

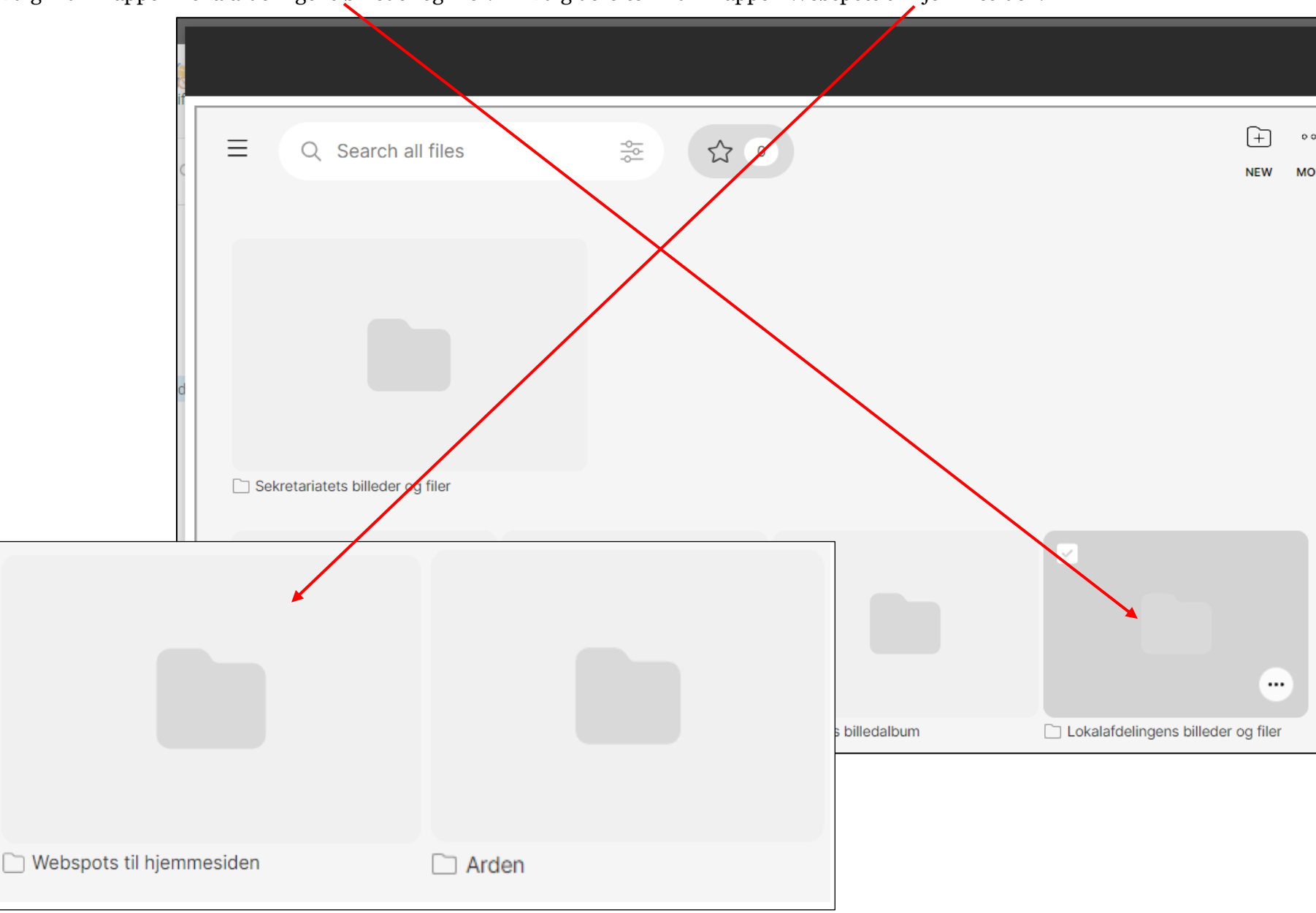

Klik dig ind i mappen Lokalafdelingens billeder og filer. Klik dig derefter ind i mappen Webspots til hjemmesiden.

Ændret den 12. september 2023 **Ældre Sagens hjemmesidesystem:** *1.11 Lokalt nyhedsbrev tilmelding og arkiv* Side 10 af 19

Sæt en markering i øverste venstre hjørne (1) og klik på Use knappen (2). Klik derefter på Use Custom (3). I dialogboksen klik på Use (4).

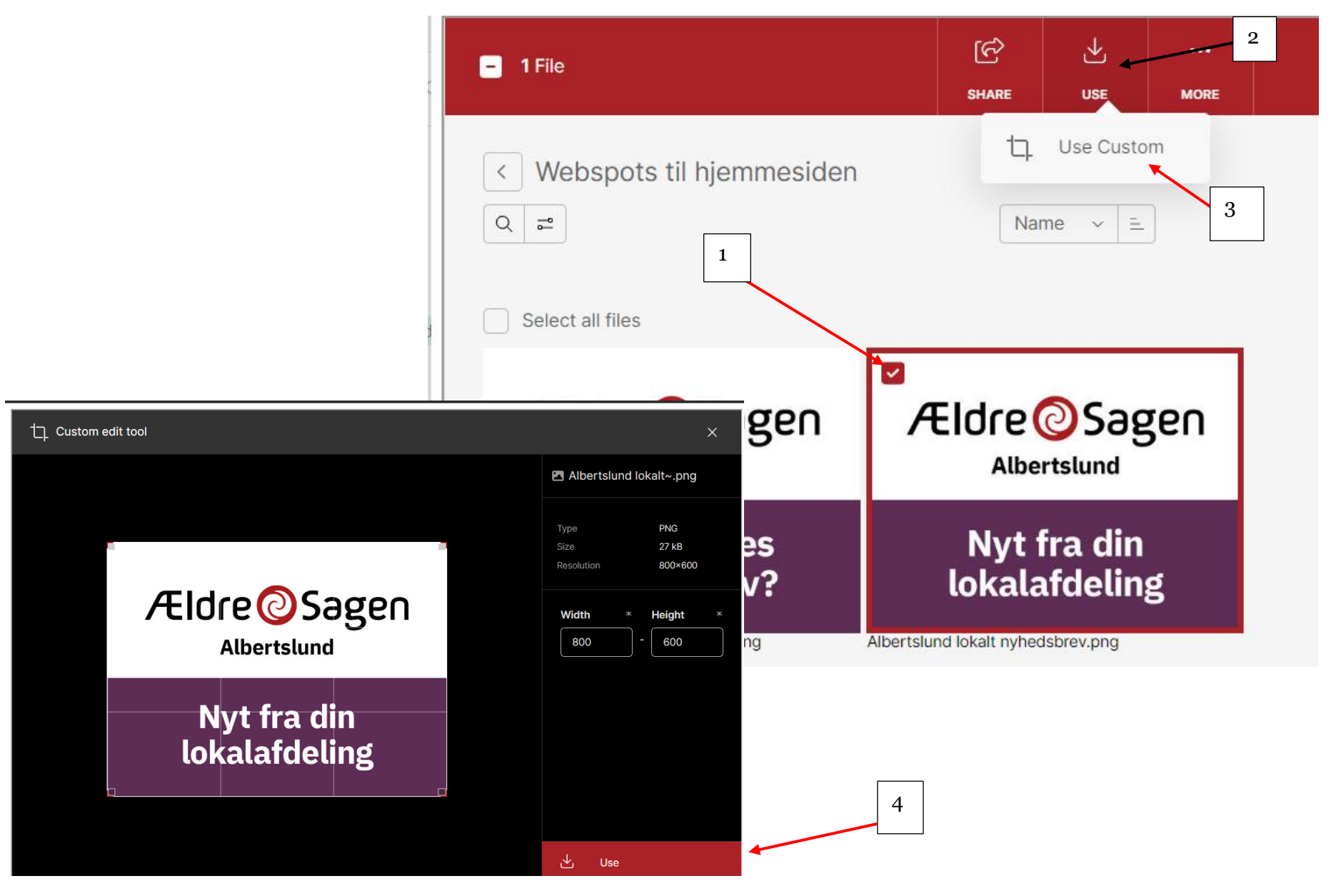

Ændret den 12. september 2023 **Ældre Sagens hjemmesidesystem:** *1.11 Lokalt nyhedsbrev tilmelding og arkiv* Side 11 af 19

Du kan ændre på rækkefølge af underforsiderne. Højreklik på siden i træstrukturen. Klik på Sortering og derefter vælg fra menuen.

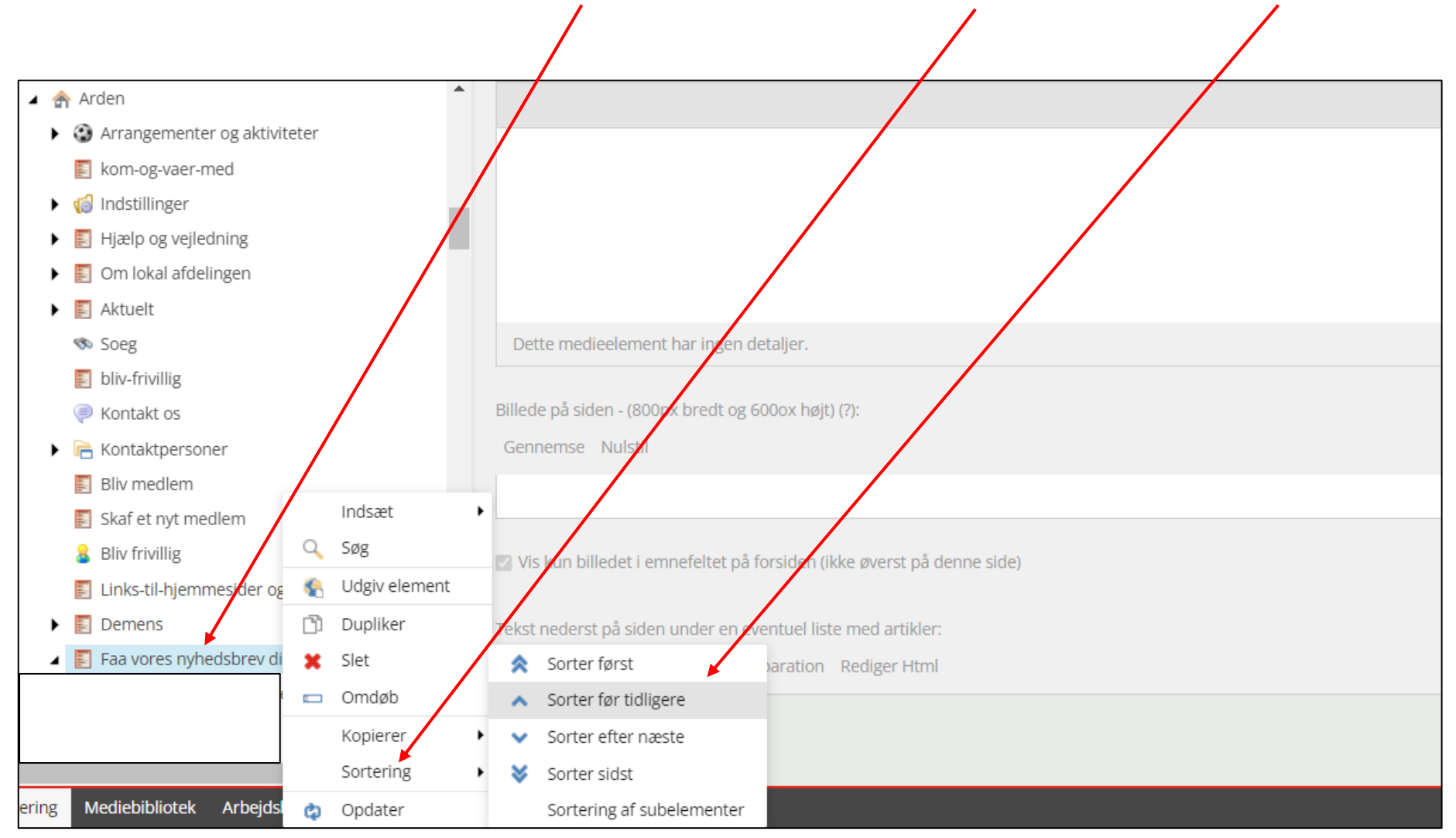

Nu har du lavet underforsiden med informationstekst og link til tilmeldingssiden.

Hvis lokalafdelingens bestyrelse har besluttet at tidligere udsendte lokale nyhedsbreve skal vises på den lokale hjemmeside, kan der laves en artikelside som automatisk viser de sidste tre nyhedsbreve i har udsendt indenfor de sidste 6 uger.

Marker nyhedsbrevsunderforsiden (1), højreklik og vælg Indsæt (2) og derefter Artikel (3). I dialogboksen indskrives navnet på artikelsiden (4), klik Ok (5).

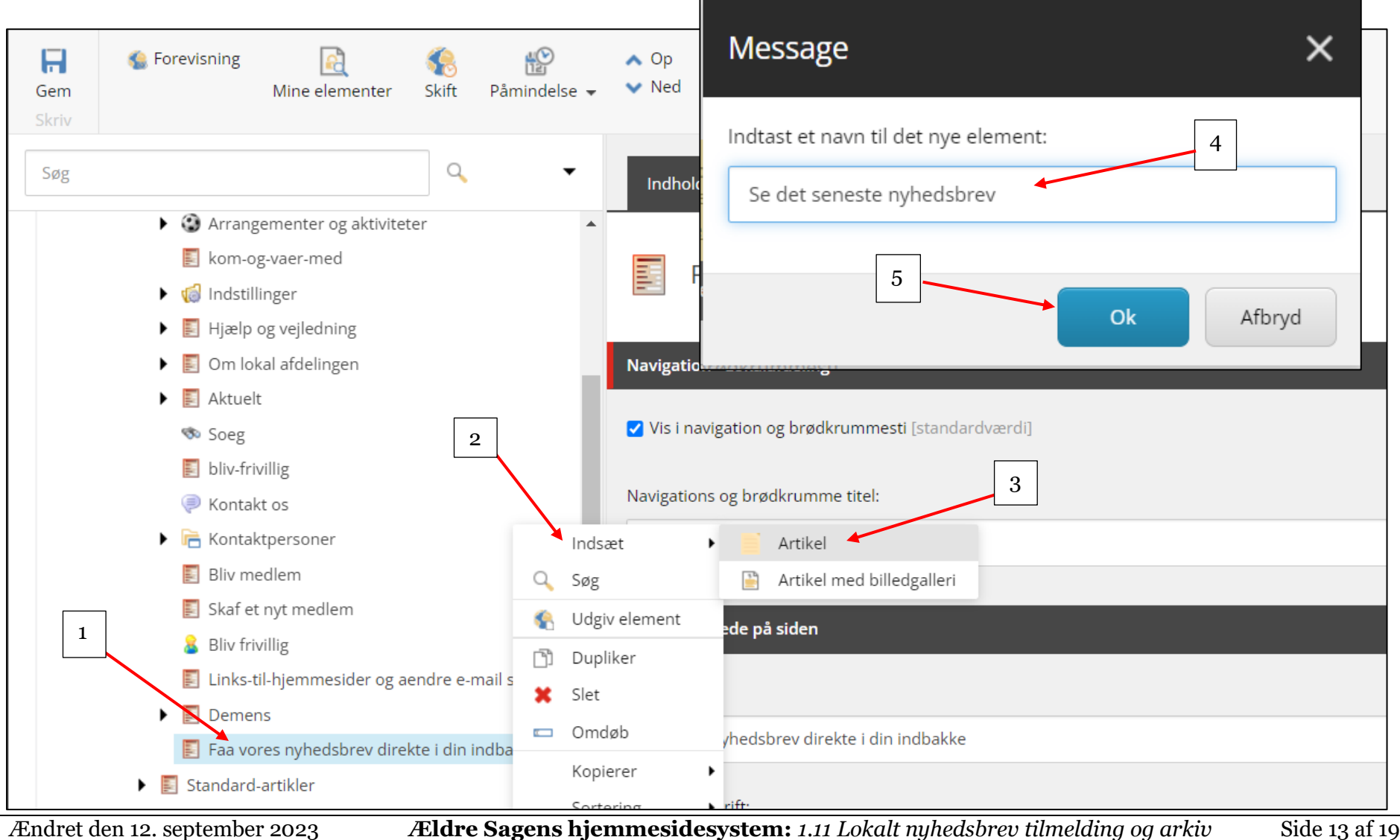

Artikelsiden er nu oprettet og ligger under Underforsiden i træstrukturen. Navnet er automatisk indskrevet i felterne Navigation og Overskrift. Husk at klikke Gem.

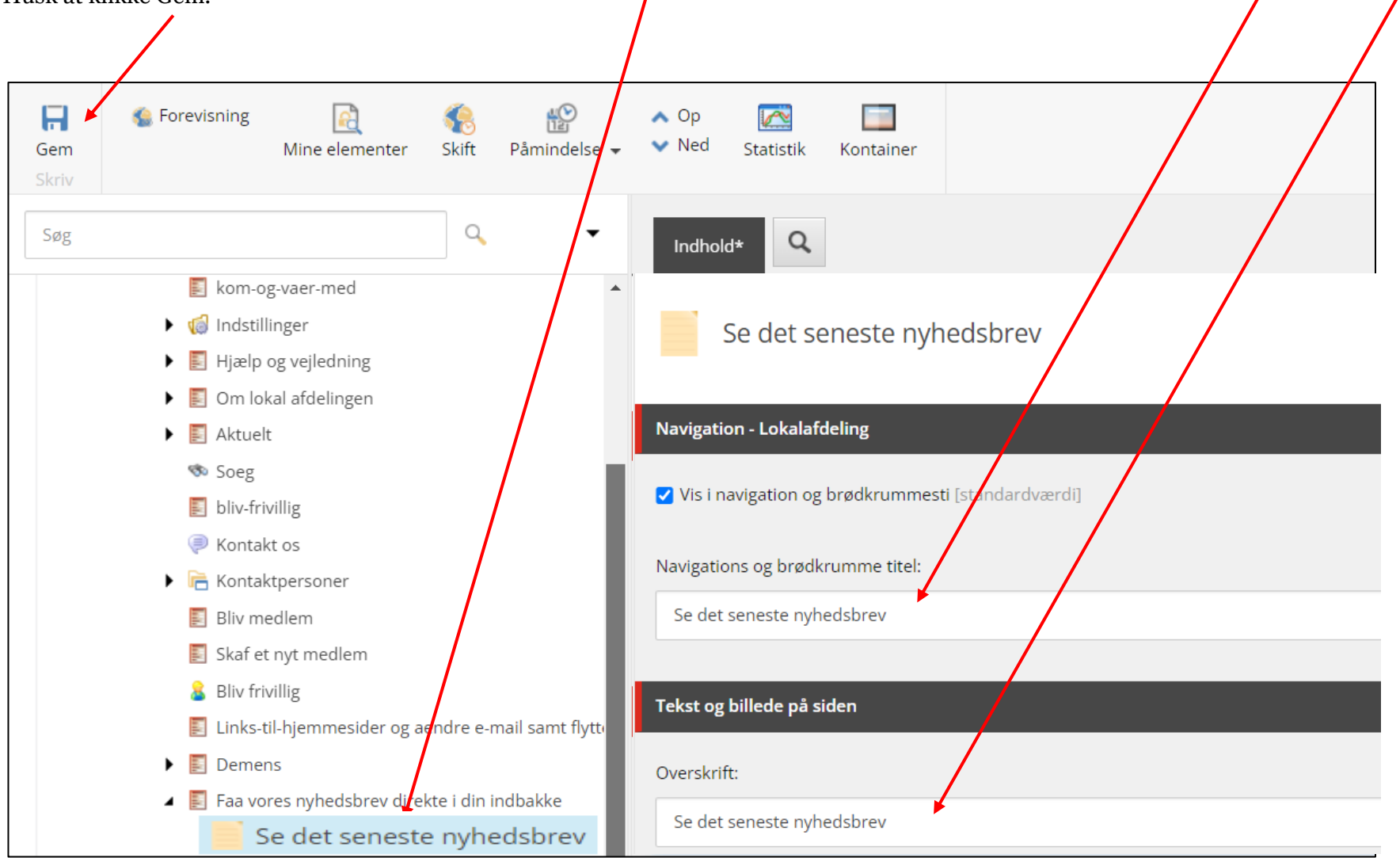

Scrol ned til feltet Seneste lokale nyhedsbreve og sæt markeringen (1). Du har også muligheden for at få artiklen vist på forsiden øverst i nyhedsbjælkerne ved at sætte en markering ved Vis på forsiden (2). Husk at klikke Gem (3).

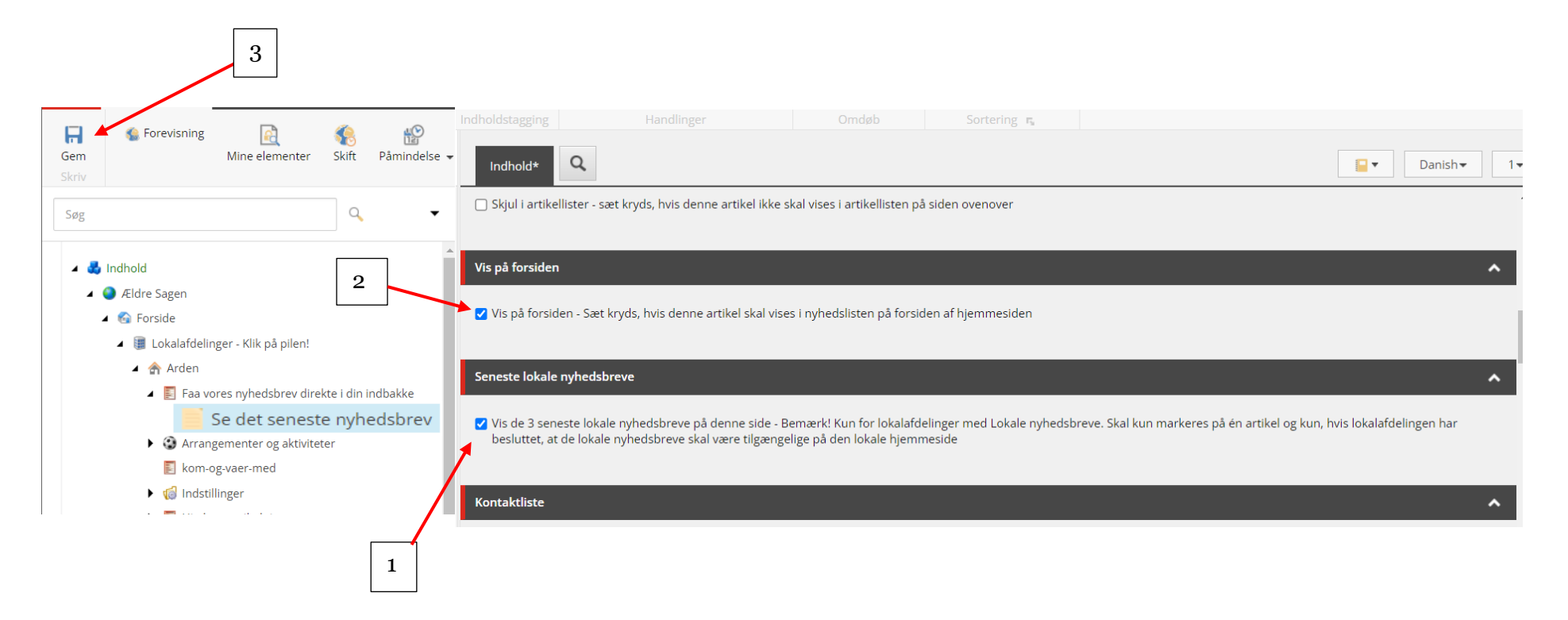

Udgiv både siden "Faa vores nyhedsbrev direkte i din indbakke" og artiklen "Se det seneste nyhedsbrev" ved på begge sider at højreklikke og vælg Udgiv element og derefter i dialogboksen at markere sprog og klikke Udgiv

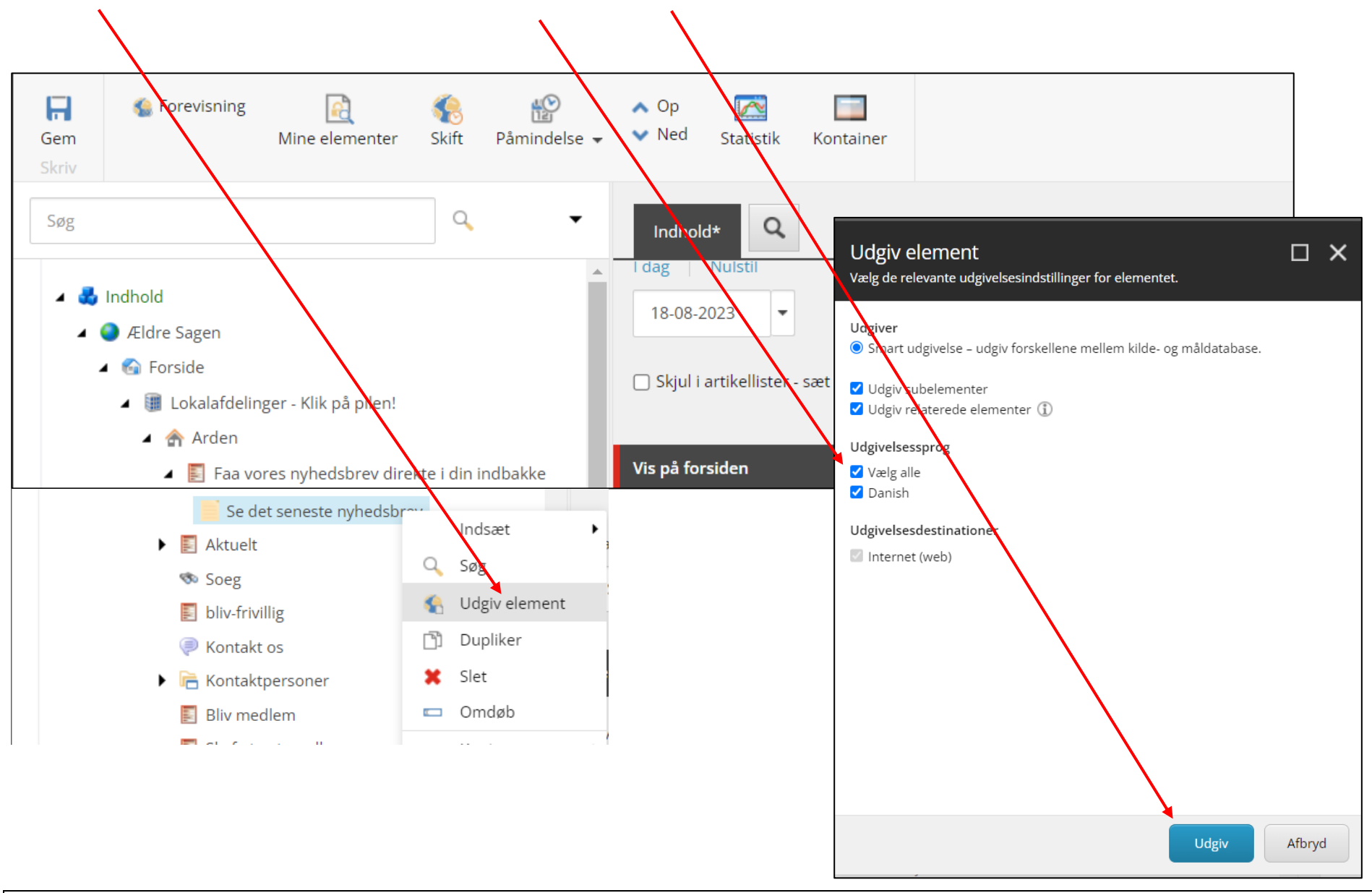

Ændret den 12. september 2023 **Ældre Sagens hjemmesidesystem:** *1.11 Lokalt nyhedsbrev tilmelding og arkiv* Side 16 af 19

Svampetur i Rold Skov. Læs mere Torsdagscafé i Kulturhuset i Arden. Læs mere Influenzavaccination Læs mere Se det seneste nyhedsbrev Læs mere Demens - støtte og aktiviteter Læs mere Se flere ком **Ældre** Sagen **OG** VÆR **MED Albertslund** Nyt fra din **lokalafdeling** Få vores nyhedsbrev Kom og vær med i Aktiviteter og kurser Find aktiviteter, kurser, rejser og direkte i din indbakke fællesskabet arrangementer i Ældre Sagen Arden Bliv opdateret om aktuelle nyheder og Hverdagen har været vendt op og ned for os information om kommende aktiviteter og alle. Men nu kan vi heldigvis møde hinanden arrangementer i lokalafdelingen. igen, og aktiviteterne, vi h...

Underforsiden er nu indsat som en boks på forsiden i den valgte sorterings rækkefølge. Artikelsiden vises også i nyhedsoversigten (valgfrit). Klik ind på underforsiden.

Ændret den 12. september 2023 **Ældre Sagens hjemmesidesystem:** *1.11 Lokalt nyhedsbrev tilmelding og arkiv* Side 17 af 19

Her er selve underforsiden med overskrift manchet og brødtekst med link til tilmeldingssiden. Nederst ligger artikelsiden klik dig ind på den.

## Få vores nyhedsbrev direkte i din indbakke

Bliv opdateret om aktuelle nyheder og information om kommende aktiviteter og arrangementer i lokalafdelingen.

Vi tilbyder mange hyggelige aktiviteter og spændende arrangementer i godt selskab. Med nyhedsbrevet får du relevant *i*nformation og bliver opdateret med kommende aktiviteter og arrangementer. For helt pye aktiviteter med kort tilmeldingsfrist er nyhedsbrevet den sikreste vej til ikke at gå gip af noget.

Vi sender nyhedsbrever løbende. Det er gratis, og du kan til enhver tid framelde dig igen via et link nederst i nondesbrevet eller ved at kontakte Ældre Sagens medlemsservice (33 96 86 89).

Tilmeld dig via linket herunder – vi glæder os til at høre fra dig!

Lokalafdelingen Arden

Tilmeld dig nyhedsbrevet

## Se det seneste nyhedsbrev

Læs mere

Artikelsiden viser automatisk de sidste tre lokale nyhedsbreve I har udsendt indenfor de sidste 6 uger.

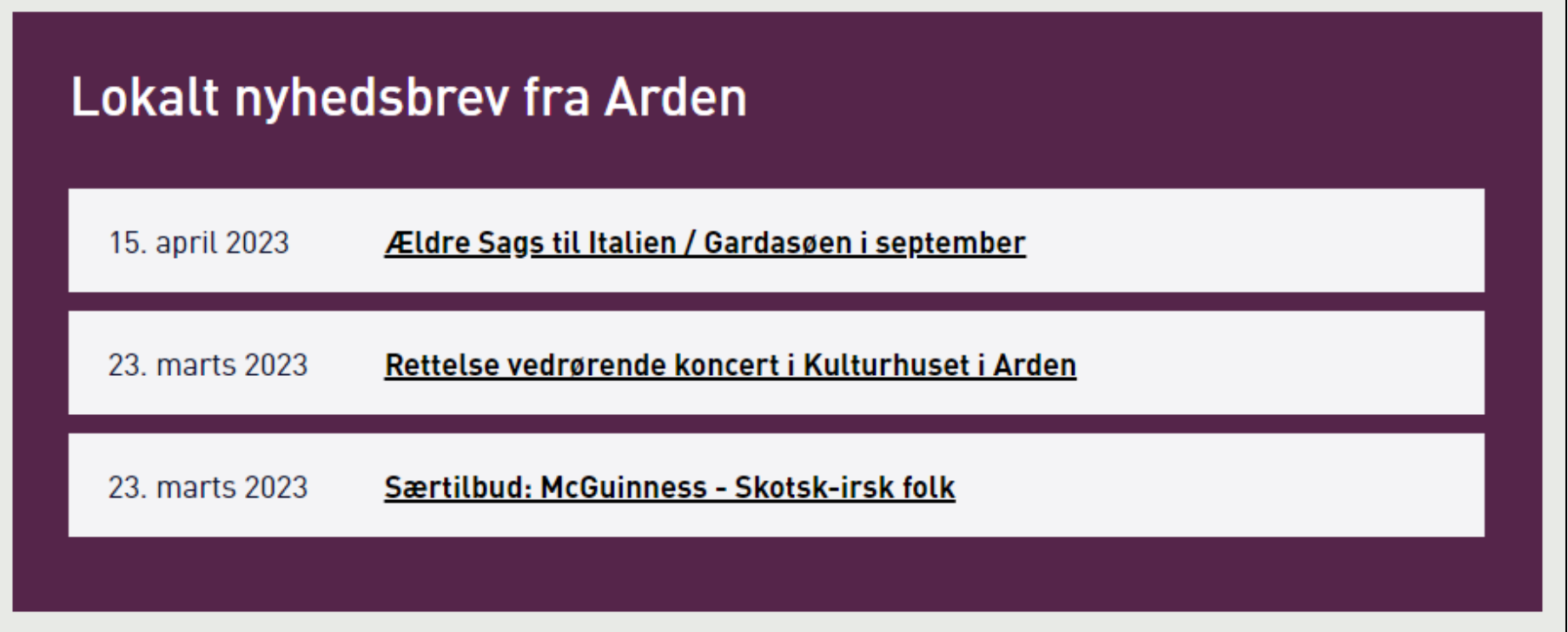

Hvis nyhedsbrevene er ældre end det begynder der at være for risiko for at de er uaktuelle og at links, for eksempel til arrangementer, ikke længere virker.

Når der ikke er aktuelle nyhedsbreve at vise se teksten sådan ud:

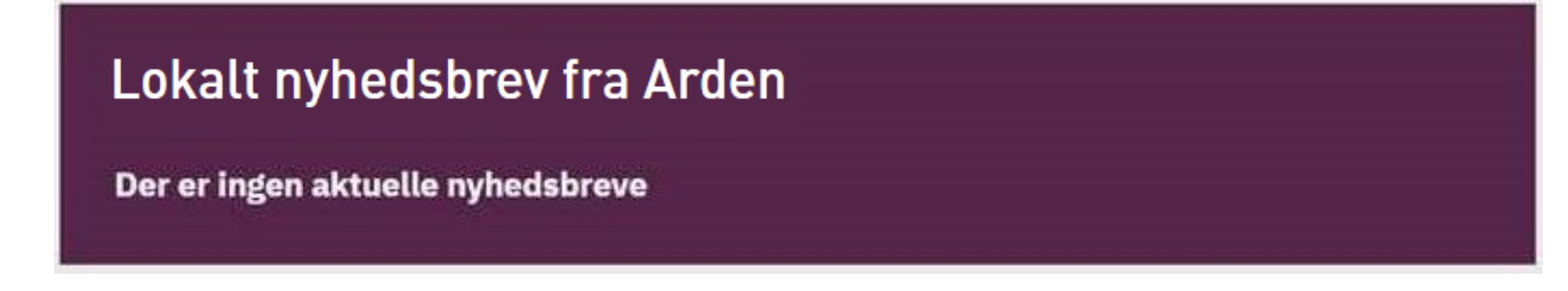